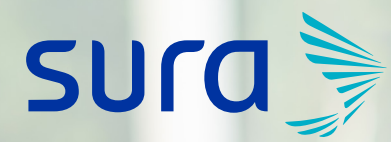

**ARL** 

**Solicitud de clave para empresas ARL**

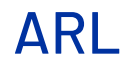

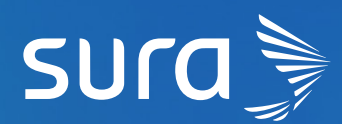

Ingresa a **www.arlsura.com** y en la barra superior encuentras la opción de **Solicitar clave.** 

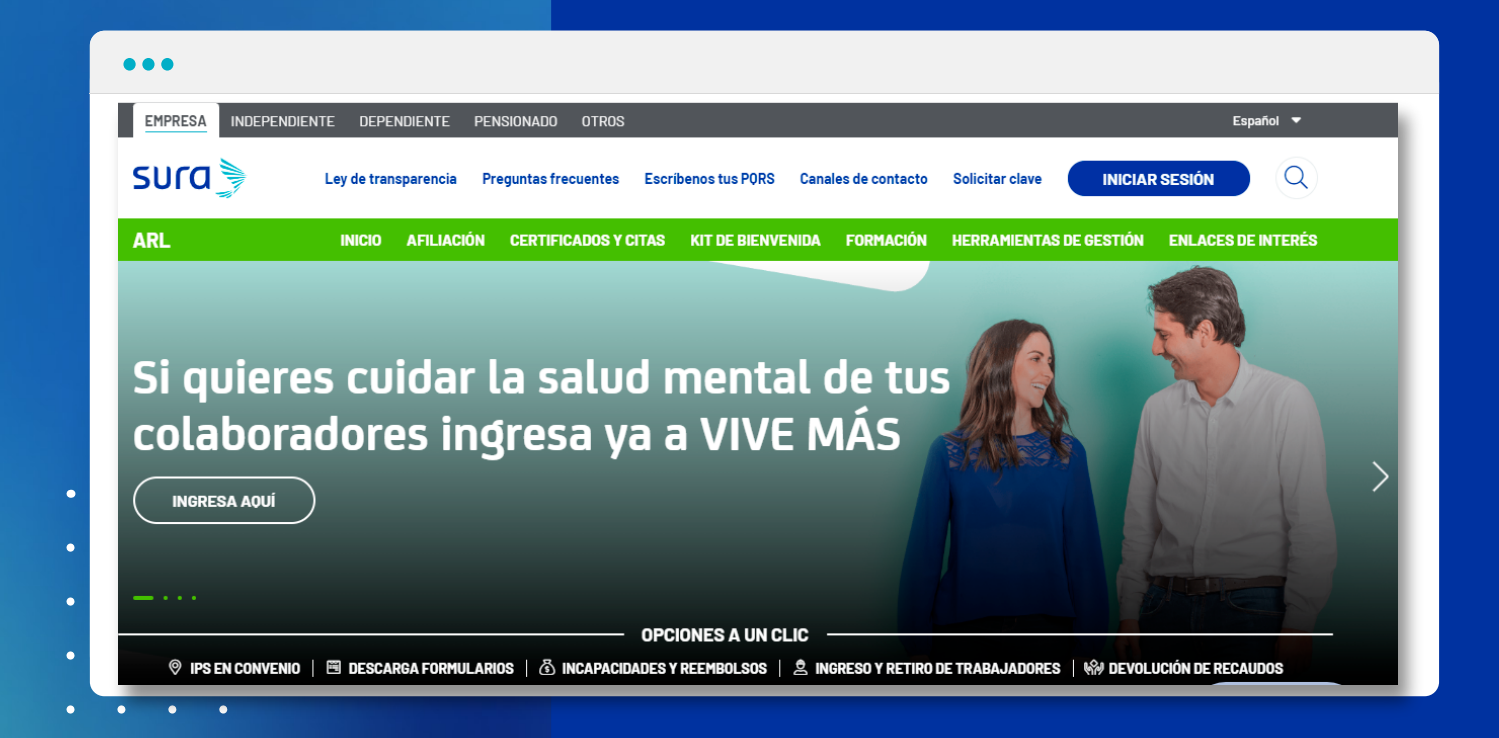

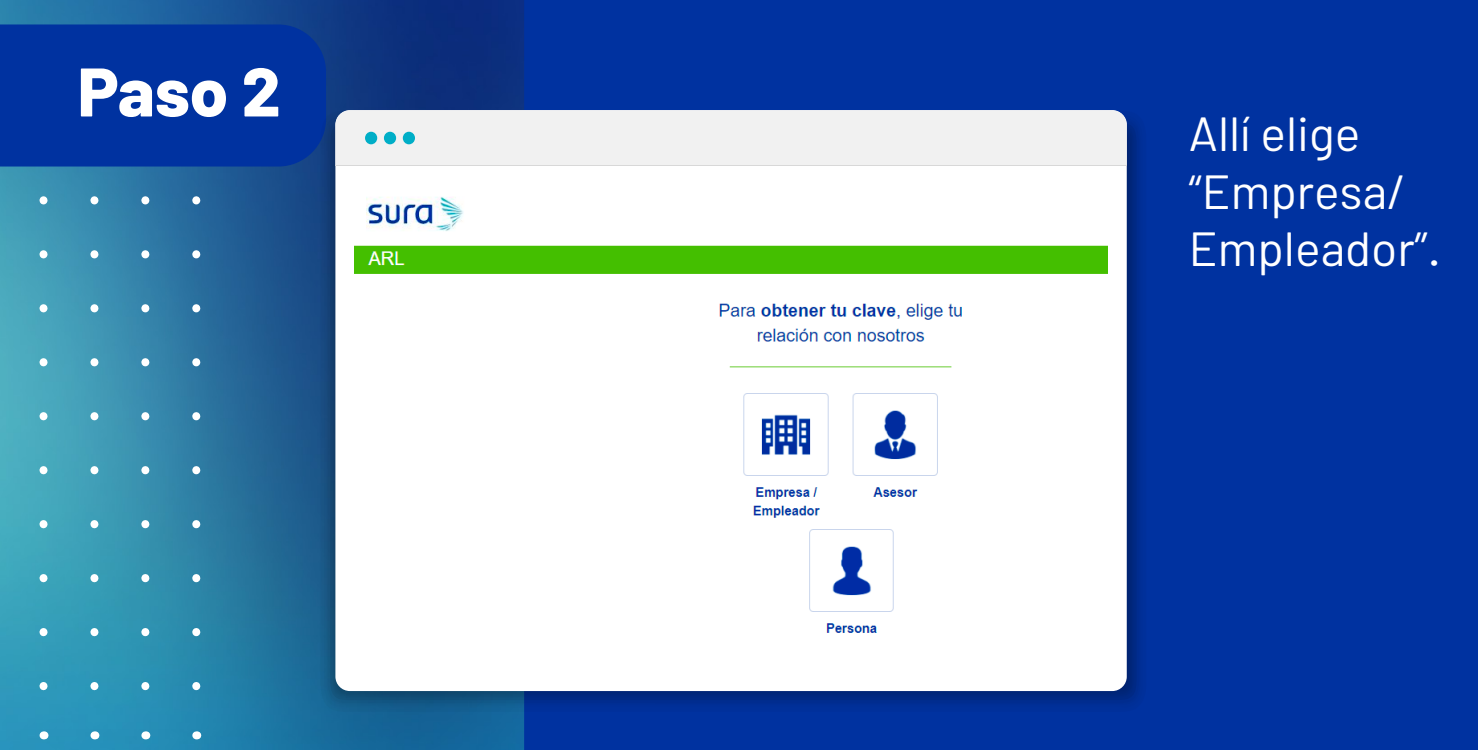

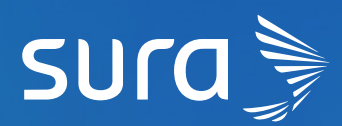

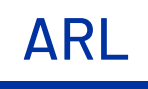

Diligencia el tipo y número de documento de la empresa.

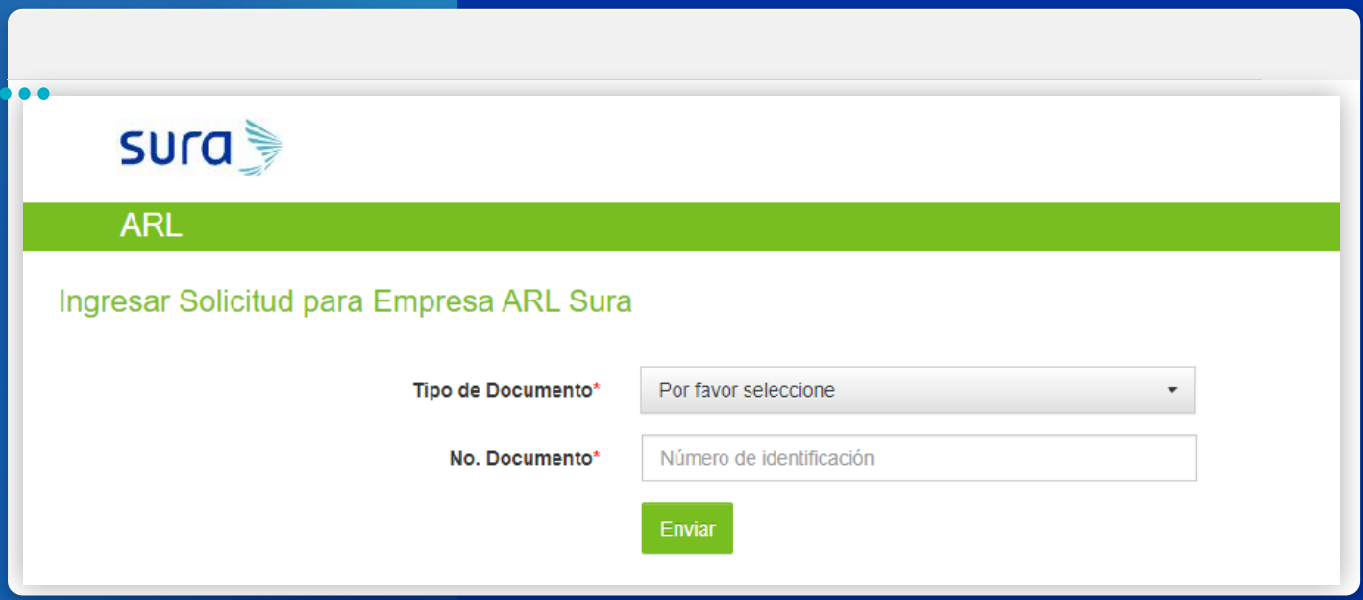

## **Paso 4**

#### **¡Ten en cuenta!**

- Si el tipo de documento de la empresa o empleador es tipo C o C.E, debes ingresar los datos del representante legal que se piden en el formulario, estos serán confrontados a través de Registraduría.
- El número de celular que vas a ingresar debe estar a nombre del representante legal y registrado ante un operador móvil. Si al realizar el proceso de solicitud de clave tienes dificultades ingresa a **arlsura.com,** ve a la opción escríbenos tus PQRS y elige la opción - petición -.

**Al finalizar el registro de los datos oprime el botón SIGUIENTE. Si la validación es exitosa quedará aprobada automáticamente.**

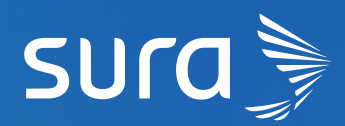

 $\bullet$ 

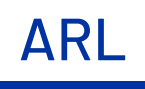

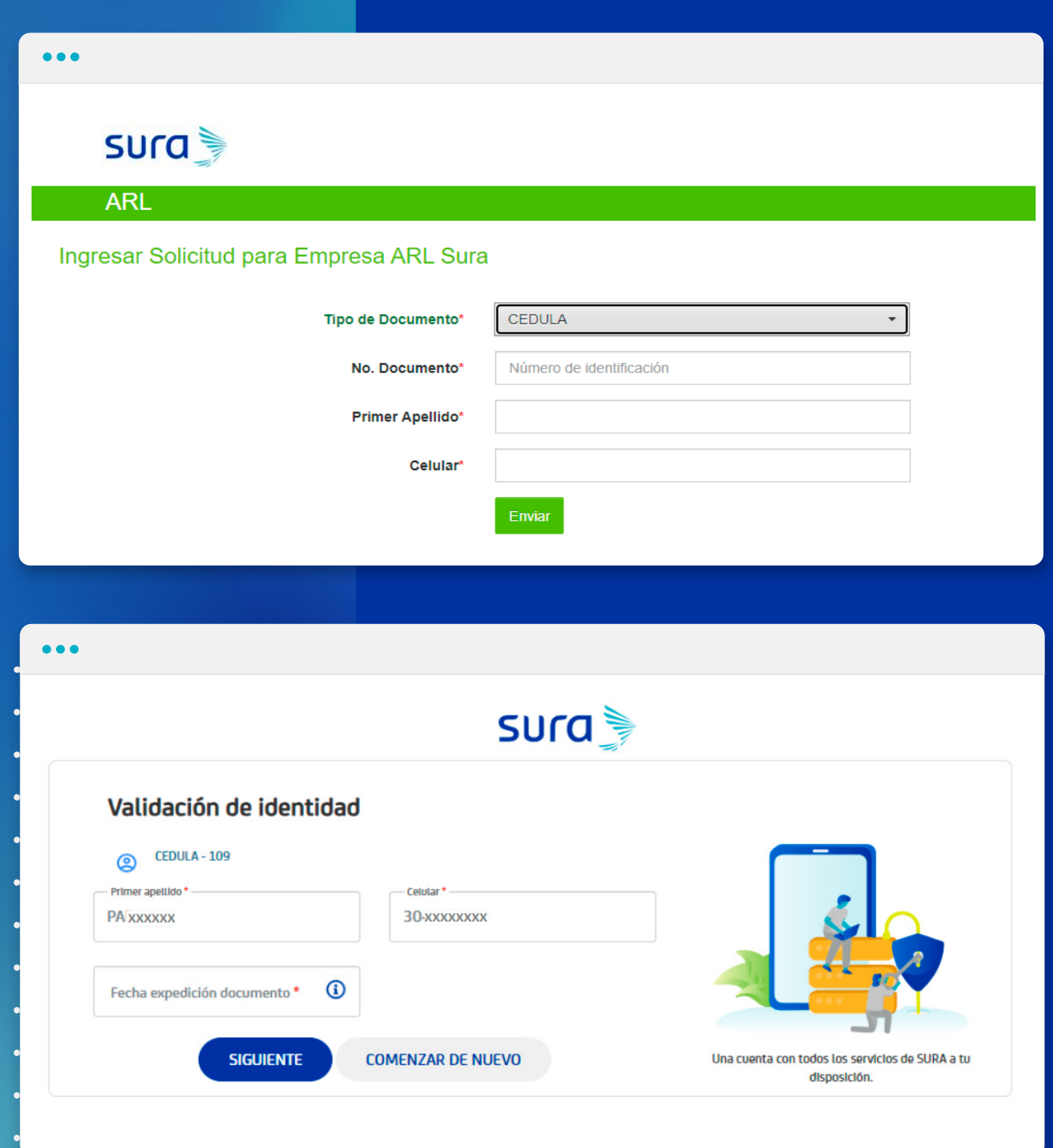

\*Si es otro tipo de documento, uno de nuestros asesores se pondrá en contacto para finalizar el proceso.

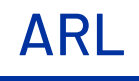

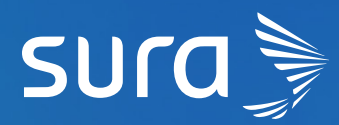

Te enviaremos un código de seguridad a través de un mensaje de texto, al número de celular registrado, el cual deberás ingresar en esta pantalla.

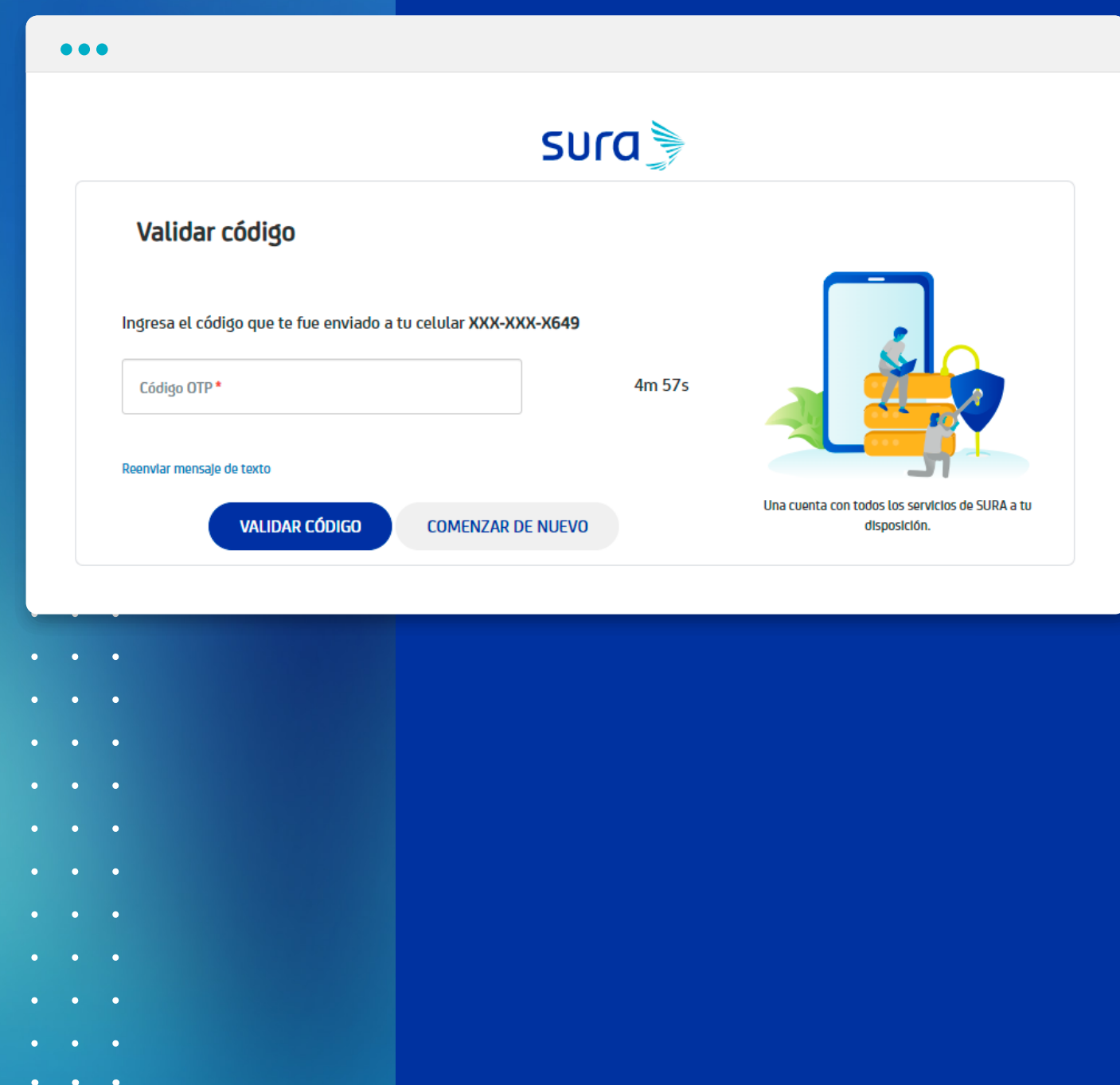

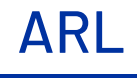

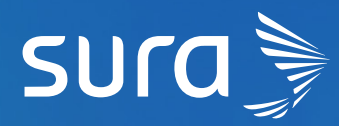

Diligencia los datos del formulario para continuar. Recuerda que los datos marcados con un asterisco son obligatorios.

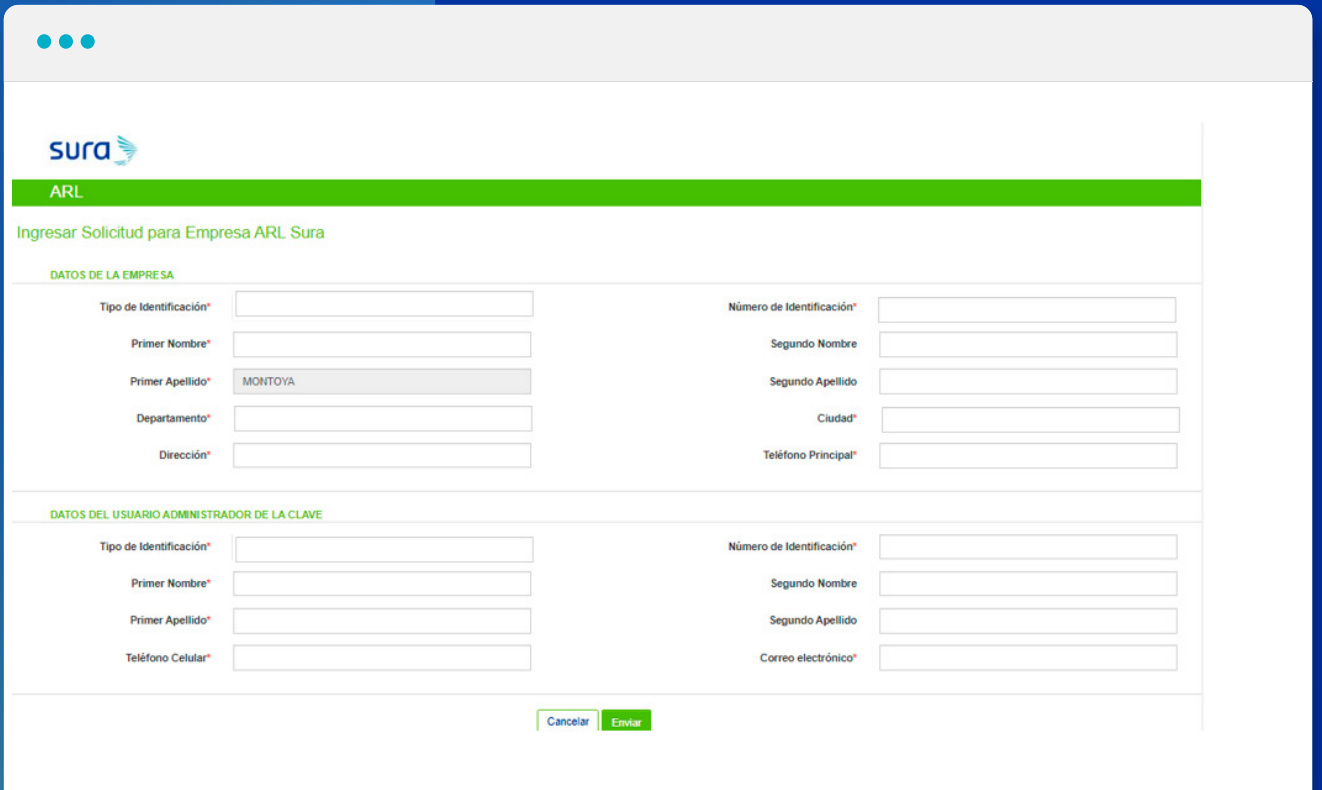

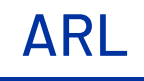

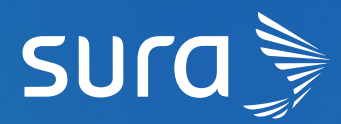

En pantalla verás un mensaje de confirmación. Nos contactaremos contigo a través de un correo electrónico o mediante una llamada para que puedas finalizar el proceso.

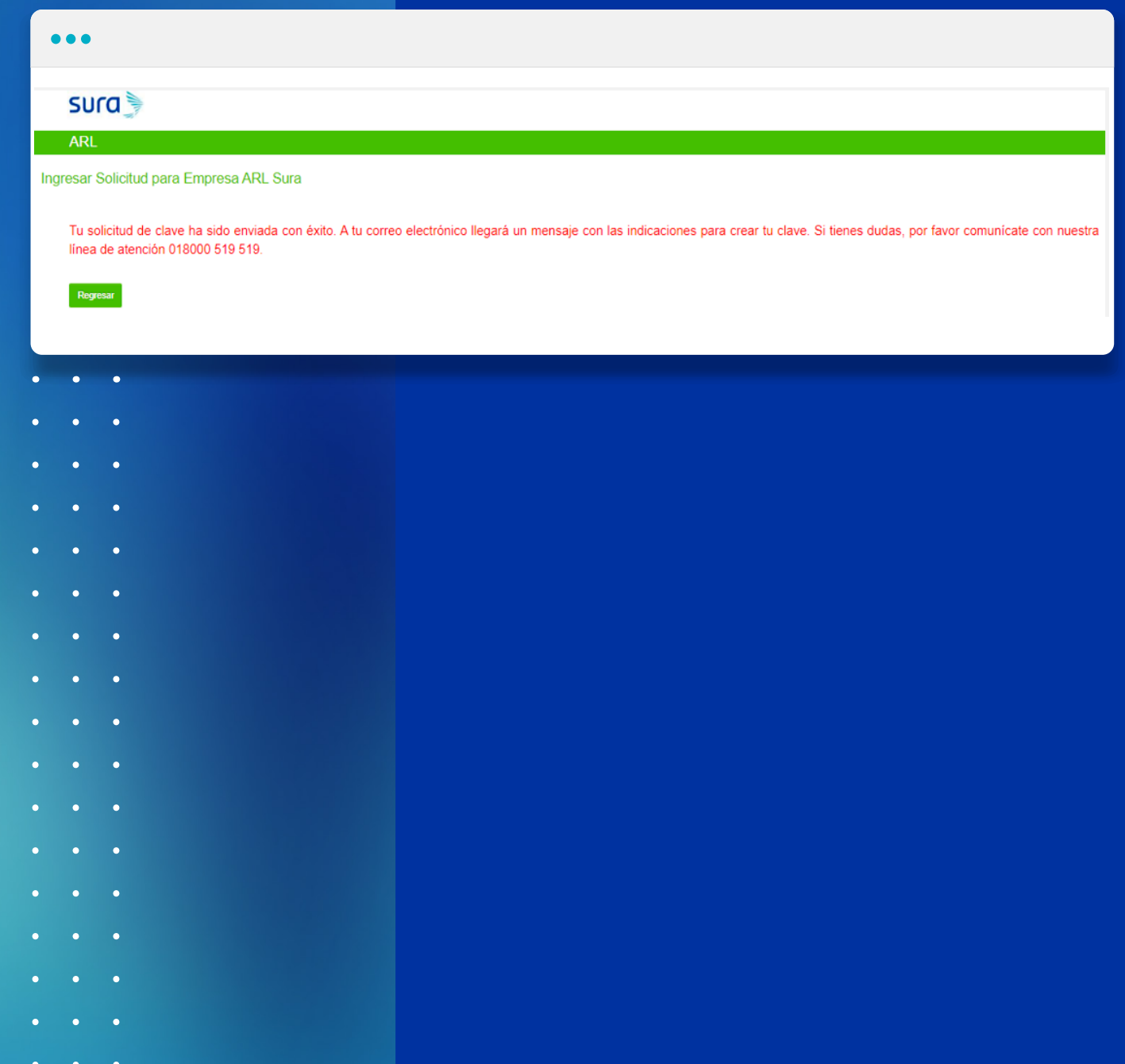

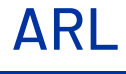

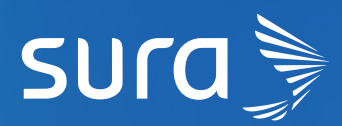

×

 $\bullet$  $\bullet$ 

 $\bullet$  $\bullet$ 

 $\bullet$ 

Al finalizar este proceso, recibirás un correo electrónico para crear tu clave.

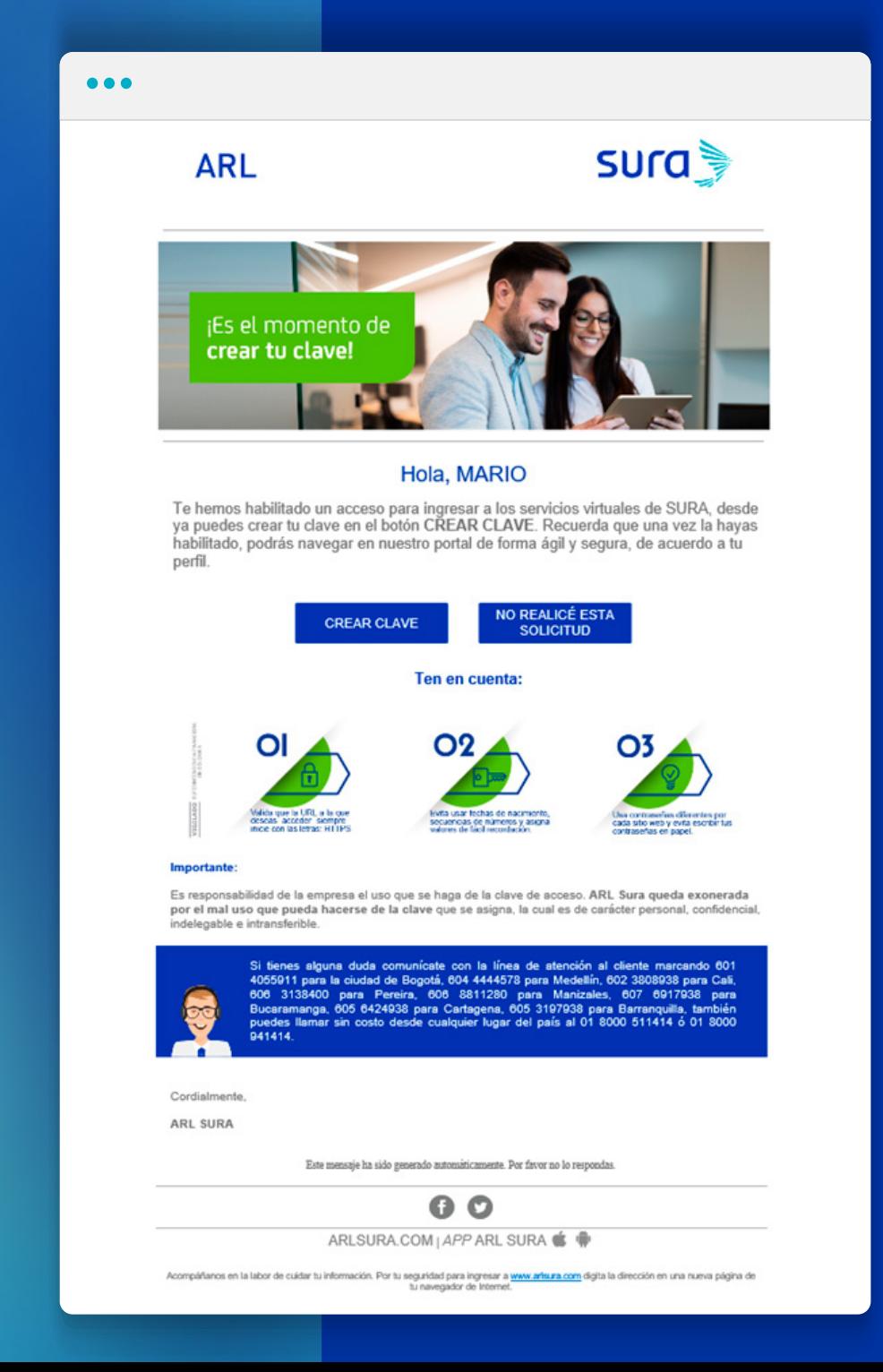

# En SURA estamos conectados con tu

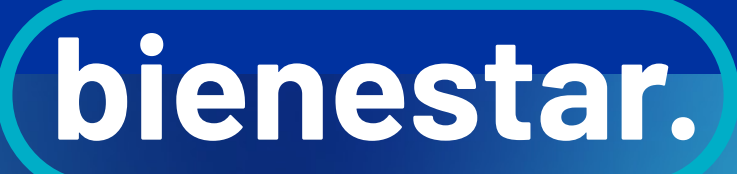

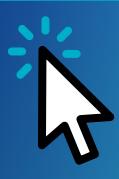